Sie sind nur dann geschützt, wenn Ihre Gäste über die Beschützerbox 3 mit dem Internet verbunden sind.

Sie können die Funktion der Beschützerbox 3 prüfen, indem Sie in Ihrem Browser folgende URL eingeben, während Sie mit der Beschützerbox 3 verbunden sind (und nur dann):

Registrieren Sie Ihr Gerät unter https://cloud.beschuetzerbox.de/ indem Sie auf "Jetzt registrieren" klicken.

www.beschuetzerbox.de/IP

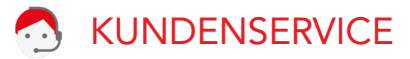

Verwalten Sie Ihre Beschützerbox 3 und deren Funktionen bequem aus der Ferne über unsere Webseite. Dafür muss die Beschützerbox 3 mit dem Internet verbunden sein.

Zum Registrieren benötigen Sie die Beschützerbox-PIN und die Seriennummer:

## Beschützerbox

Haben Sie Fragen oder Probleme?

www.beschützerbox.de

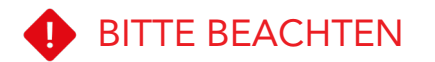

030-692 066 258

 $\sqrt{\frac{1}{2}}$  mail@beschuetzerbox.de

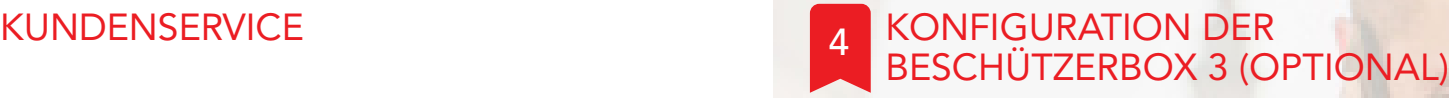

INSTALLATIONSANLEITUNG

Beschützerbox 3 Netzwerkkabel Stromkabel

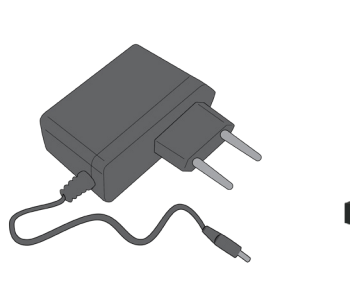

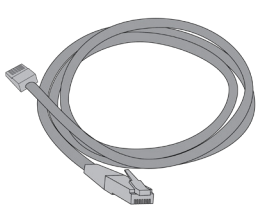

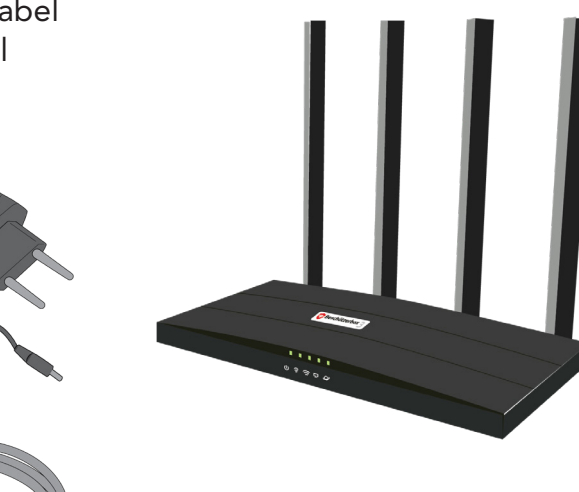

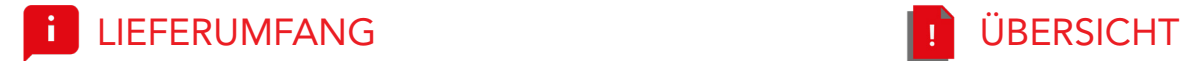

Verbinden Sie die Beschützerbox 3 mit dem mitgelieferten Netzwerkkabel über den blauen WAN Port mit einem der LAN Anschlüsse auf der Rückseite Ihres Internet-Routers.

Die Beschützerbox 3 kann auch an einen Switch oder Access Point angeschlossen werden.

Verbinden Sie die Beschützerbox 3 mit dem Strom.

Warten Sie 3 Minuten während sich die Beschützerbox 3 mit dem Internet verbindet und aktualisiert.

Ihr sicheres Gäste-WLAN ist jetzt betriebsbereit.

Die WLAN Zugangsdaten befinden sich auf der Unterseite der Beschützerbox 3 .

- A An/Aus-Taste B Stromanschluss C WAN Anschluss D LAN Anschlüsse E WPS-Taste (ohne Funktion) F Reset-Taste (ohne Funktion)
- 1 Strom 2 2,4 GHz WLAN 3 5 GHz WLAN 4 LAN-Anschlüsse 5 WAN-Anschluss/ Haftungsschutz

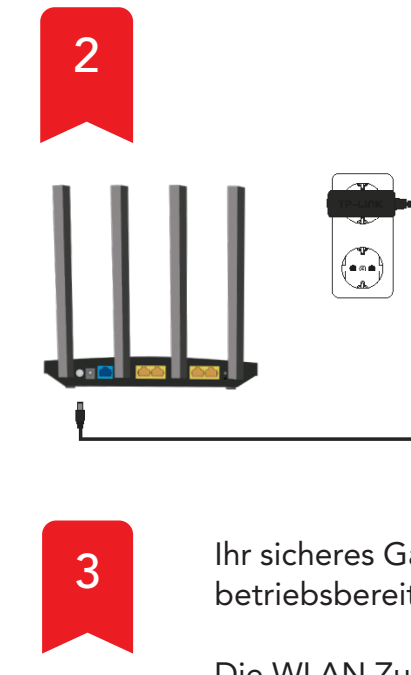

1 2 3 4 5

 $\epsilon$ **State of the State** 

. . . . . **Q さじむり** 

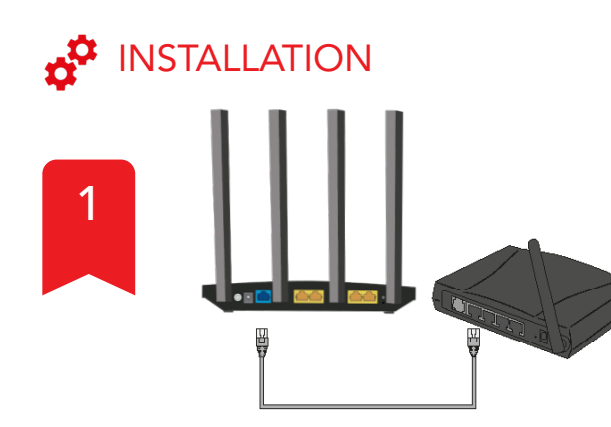

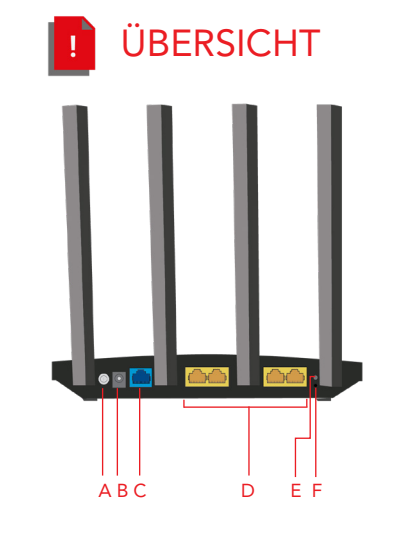